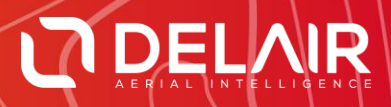

# DELAIR AFTER FLIGHT 6.0.8

#### **RELEASE NOTES**

**February 20, 2019**

Delair **|** 676, Rue Max Planck – 31670 Toulouse-Labège, France **|** Tel: +33 (0) 5 82 95 44 06 **| www.delair.aero** Capital: 238 110,30 € - APE: 3030Z – Intra-Community VAT number: FR90 53 09 69 781 – 530 969 781 R.C.S. Toulouse

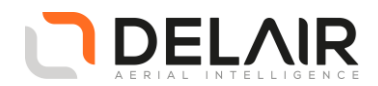

## **1 Scope**

These Release Notes contain information about the **Delair After Flight** software, version 6.0.8.

#### **2 Objectives**

Delair After Flight 6.0.8 is a corrective maintenance version, also including a few enhancements.

### **3 New features**

• Support for the UX11 AG aircraft has been added to the application.

#### **4 Resolved issues**

- Updated UX11 camera lever arms (more precisely tuned) Reprocessing previous datasets might be recommended, as the fixed lever arms bring a better position accuracy.
- Important performance improvements when exporting datasets The actual performances depends on the system, but the performance boost should be fairly significant.
- The computation for picture projections could sometimes fail when the remote DEM server was used, due to network timeouts.
- Application robustness improved Some potential application exceptions were fixed.
- Application memory management improved Some potential memory leaks were fixed.
- PPK processing could fail if the user already had the same PPK libraries installed (elsewhere) on their computer.

#### **5 Other changes**

• Server address for update checks has changed. Address is now [https://download.mydelair.com,](https://download.mydelair.com/)  see below.

#### **6 Documentation updates**

Please refer to the UX11 User Manual, chapter 9.

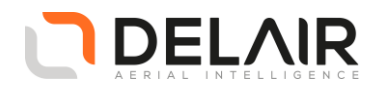

# **7 Installation information**

Prerequisite:

- Windows 10, 64-bit desktop computer
- The computer must be connected to the Internet during the installation process.
- 1. Go to [https://download.mydelair.com](https://download.mydelair.com/)
- 2. Download the **Delair After Flight** installer **delairafterflight-windows-x86\_64-version.exe** (where version stands for the latest available version).
- 3. Launch the installer and follow the instructions.
- 4. During the installation, you will also be prompted to download Digital Elevation Model (DEM) files locally. Select a subset of the DEM according to your needs.

**CAUTION**: To ensure that **Delair After Flight** works properly when computing photo projections and performing quality checks, the Digital Elevation Model (DEM) must be available for the geographical areas of interest. It is therefore strongly recommended to install the DEM. In the application's "Help > Options" menu, you may alternately point to the online Delair SRTM90 web service, but in that case an Internet connection is required during the entire work session. Moreover, Delair does not guarantee the service to always remain available.

#### **7.1 Obtaining PPK licenses**

For high accuracy photogrammetry (PPK, Post-Processed Kinematics), a commercial license is required.

- 1. Contact your Delair distributor or sales representative.
- 2. Select the appropriate license package among those proposed.
- 3. You can view and check the status of your PPK licenses on MyDelair [\(mydelair.com\)](http://mydelair.com/), the Delair community platform.